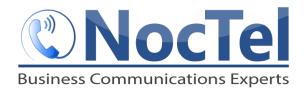

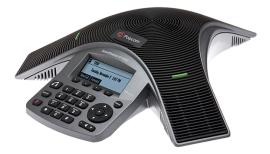

#### Answer/Ending an Incoming Call

Press or the **Answer** soft key. Press or the **End Call** soft key during an active call.

# Place an Outbound Call

Press the button, enter the phone number including the exit and area code and then press the **Send** soft key.

### **Muting the Microphone**

During a call, press the mute button . The console LEDs will glow red. You can hear all other parties but they cannot hear you. Press again to unmute.

#### **Call Holding and Resuming**

During a call, press the **Hold** soft key. The console LEDs will blink red. To resume the call, press the **Resum**e soft key.

# Transfer a Call

- **1** During a call, press the **Trnsfer** soft key. The active call is placed on hold.
- **2** Enter the number of the party to which you want to transfer the call, and then press the **Send** soft key.
- 3 After you speak with the second party press the **Trnsfer** soft key again to complete the transfer.

# **Checking Voicemail**

- 1 Press the Menu key and then select Features > Messages > Message center.
- 2 Press the **Connect** soft key, and then follow the prompts.

# Dialing 911 [9-1-1]

If you need to dial emergency services from your phone,

you **do not** need to dial an exit code to access an outside line before dialing 9-1-1.

### **Hosting Conference Calls.**

- 1 Call the first party
- 2 After the first party answers, press the **Confrnc** soft key. The active call is placed on hold.
- **3** Enter the number of the second party, and then press the **Send** soft key.
- 4 When the second party answers, press the **Confrnc** soft key. All parties are now joined in the conference. You can do the Following:
  - To put the conference on hold, press the hold soft. To resume the conference, press the Resume Soft Key
  - To end the conference, press the End Call Soft Key.
  - To end the conference and split the conference into two separate calls on hold, press the Split soft key.

If you have an active call and a call on hold, you can create a conference between all three parties by pressing the Join soft Key.

#### **Do Not Disturb (DND)**

To prevent your phone from ringing, press the **Menu** key, and then select **Setting** > **Basic** > **Lock Phone.** Select **DND when Locked**. To toggle DND on and off, press the **Lock** soft key.

#### **Adjusting Volume**

To change the speaker volume, during a call press the up or down volume key. To change the ringer volume, press the up of down volume key when the phone is in the idle state.

# For Technical Support

Technical support for your service is included and we're happy to assist with any questions or comments you may have. Our hours are Monday – Friday, 8am – 6pm PST and we can be reached by one of the following methods:

- 1 E-mail us at support@noctel.com
- 2 Dial 611 from your NocTel Phone
- 3 Call from any phone by dialing a local support line: Portland, OR: +1 503.764.4300 Toll-Free: +1 888.400.4521